*Fonctions Détaillées*

# **Basic FX Suite**

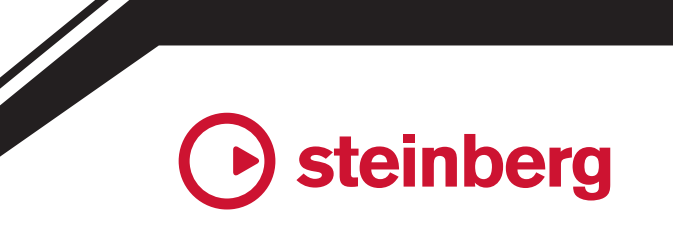

**FR**

## **Table des matières**

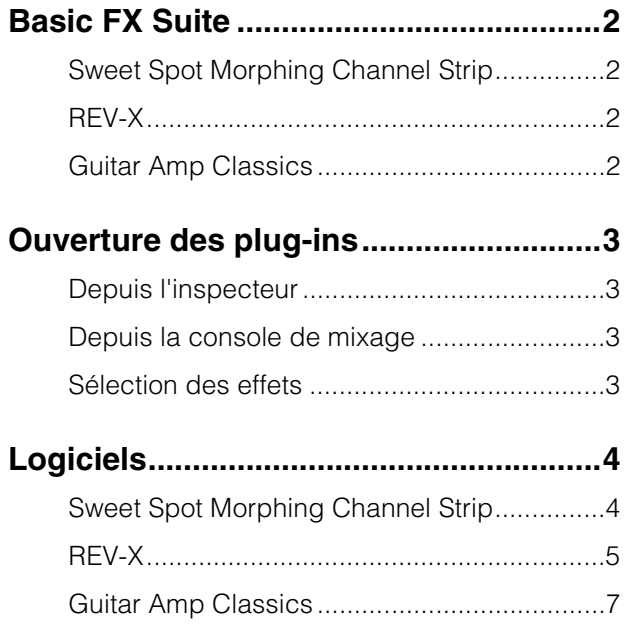

- Les écrans LCD figurant dans ce mode d'emploi servent uniquement à expliciter les instructions.
- Steinberg Media Technologies GmbH et Yamaha Corporation n'offrent aucune garantie en ce qui concerne l'utilisation du logiciel et de la documentation et ne peuvent en aucun cas être tenus responsables des dommages éventuels résultant de l'utilisation de ce manuel et des logiciels.
- iPad est une marque de commerce d'Apple Inc., déposée aux États-Unis et dans d'autres pays.
- IOS est une marque déposée ou une marque commerciale de Cisco aux États-Unis et dans d'autres pays. Cette marque est utilisée sous licence.
- Steinberg et Cubase sont des marques déposées de Steinberg Media Technologies GmbH.
- Les noms de sociétés et de produits cités dans ce manuel sont des marques commerciales ou déposées appartenant à leurs détenteurs respectifs.
- Le logiciel est susceptible d'être modifié et mis à jour sans avertissement préalable.

## <span id="page-1-0"></span>**Basic FX Suite**

Basic FX Suite est un logiciel constitué de plug-ins VST3/AAX/AU liés à divers effets et traitements de son développés par Yamaha, dont certains exploitent pleinement sa technologie de modélisation. Lors de l'installation de Basic FX Suite, les trois composants logiciels suivants sont installés.

## <span id="page-1-1"></span>**Sweet Spot Morphing Channel Strip**

Cet effet de traitement se caractérise par des effets multiples et est doté d'un compresseur et d'un égaliseur.

## <span id="page-1-2"></span>**REV-X**

Cet effet de traitement est une plate-forme de réverbération numérique mise au point par Yamaha pour les appareils audio professionnels.

## <span id="page-1-3"></span>**Guitar Amp Classics**

Cet effet de traitement propose des simulations d'amplificateur de guitare développées par Yamaha en s'appuyant totalement sur sa technologie de modélisation.

#### **NOTE**

Les composants de Basic FX Suite ne prennent pas en charge **Informations**<br>les appareils iOS, tels que l'iPad.

## <span id="page-2-0"></span>**Ouverture des plug-ins**

Cette section examine deux solutions pour ouvrir les plug-ins VST dans Cubase. Veuillez noter que la procédure varie en fonction du logiciel DAW.

## <span id="page-2-1"></span>**Depuis l'inspecteur**

**1. Cliquez sur [Effets d'Insert] à l'extrême gauche de l'inspecteur dans la fenêtre Projet pour afficher le logement d'insertion.**

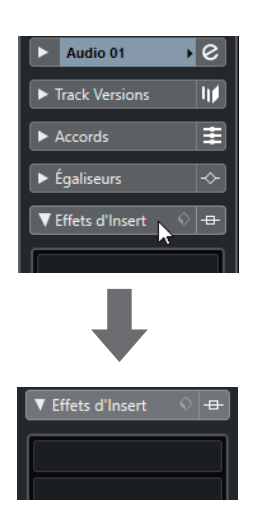

**2. Cliquez sur le logement d'insertion pour afficher le sélecteur d'effets.**

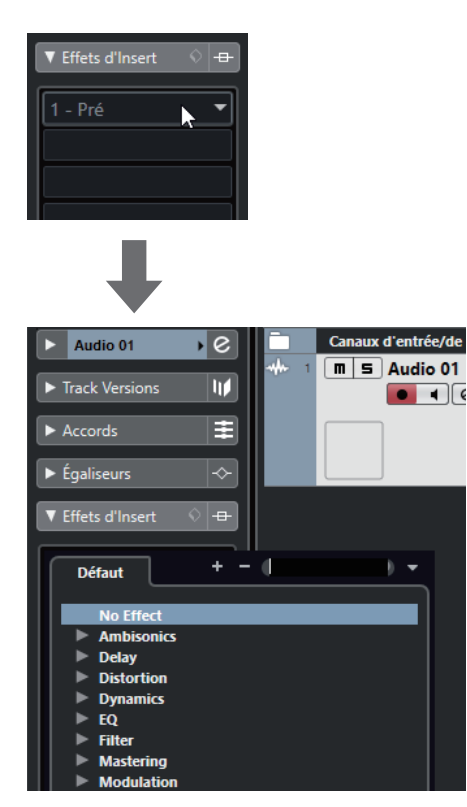

## <span id="page-2-2"></span>**Depuis la console de mixage**

- **1. [Studio]**  $\rightarrow$  [MixConsole] pour afficher la **console de mixage.**
- **2. Cliquez sur [INSERTS] pour afficher le logement d'insertion.**

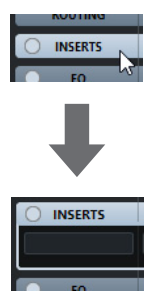

**3. Cliquez sur le logement d'insertion pour afficher le sélecteur d'effets.**

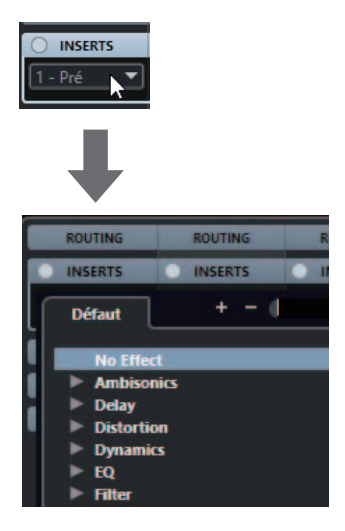

## <span id="page-2-3"></span>**Sélection des effets**

Sélectionnez des effets à partir des sélecteurs d'effets. Les effets fournis sont triés dans des sousmenus, à partir desquels vous pourrez facilement retrouver les effets souhaités.

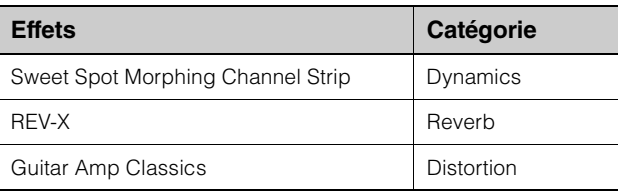

Pour obtenir des instructions plus détaillées sur l'utilisation des programmes de la série Cubase, reportez-vous au mode d'emploi de Cubase.

#### **Plug-ins AU/plug-ins AAX**

Pour plus de détails sur l'ouverture d'un plug-in, reportez-vous au manuel d'instructions de l'application hôte.

## <span id="page-3-1"></span><span id="page-3-0"></span>**Sweet Spot Morphing Channel Strip**

#### **Présentation**

Sweet Spot Morphing Channel Strip (en abrégé « Channel Strip ») est un multi-effet qui combine la compression et l'égalisation. Tout le savoir-faire avancé en matière d'ingénierie du son a été condensé dans une série de présélections pratiques que vous pouvez rappeler de manière simple et instantanée pour obtenir un résultat de qualité professionnelle.

#### **Commandes et fonctions**

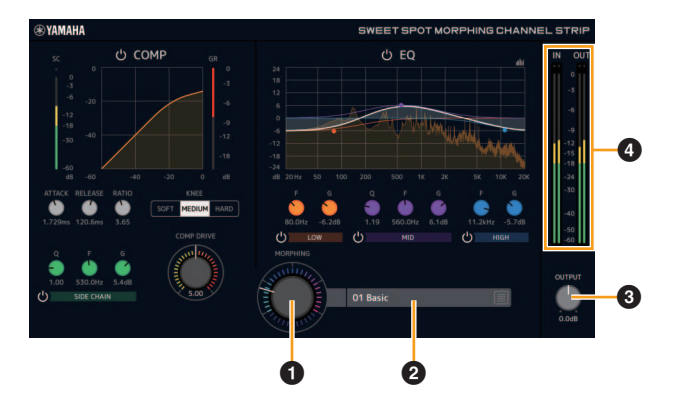

**Communes au compresseur et à l'égaliseur**

#### 1 **MORPHING (Morphisme)**

Règle le paramètre Sweet Spot Data. Vous pouvez ajuster simultanément les réglages du compresseur et de l'égaliseur affectés à cinq points différents autour de ce bouton, en tournant celui-ci. Si vous réglez le bouton sur une position médiane entre deux points adjacents, les réglages du compresseur et de l'égaliseur seront réglés sur une valeur intermédiaire.

#### 2 **Sweet Spot Data**

Sélectionne la valeur du paramètre Sweet Spot Data.

#### **8 OUTPUT**

Règle le gain total de Channel Strip. **Plage :** -18,0 dB – +18,0 dB

#### 4 **Indicateurs de niveau**

Indique les niveaux d'entrée et de sortie de la rangée de canaux.

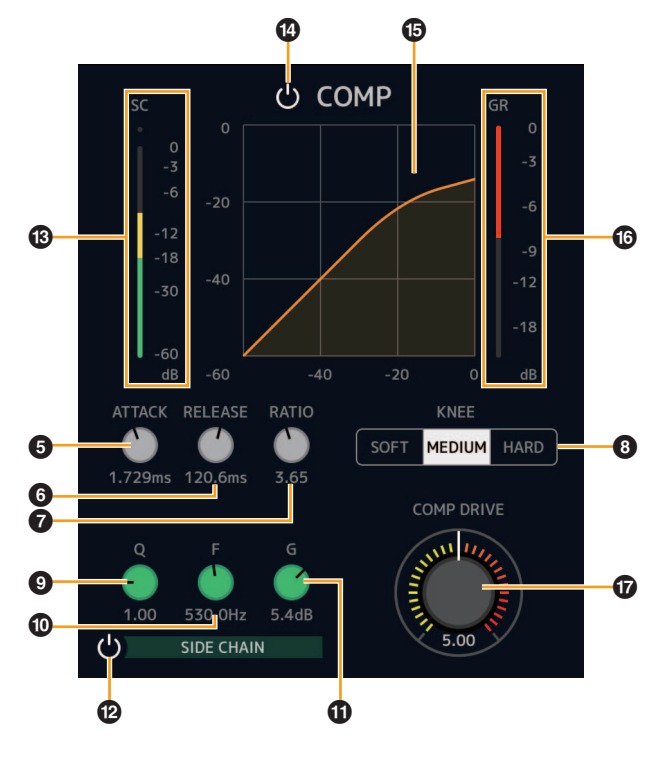

#### 5 **ATTACK (Attaque)**

**Compresseur**

Règle le temps d'attaque du compresseur. **Plage :** 0,092 ms – 80,00 ms

#### 6 **RELEASE (Relâchement)**

Règle le temps de relâchement du compresseur. **Plage :** 9,3 ms – 999,0 ms

#### **RATIO**

Règle le ratio du compresseur. **Plage :** 1,00 – ∞

#### 8 **KNEE**

Sélectionne le type de knee du compresseur.

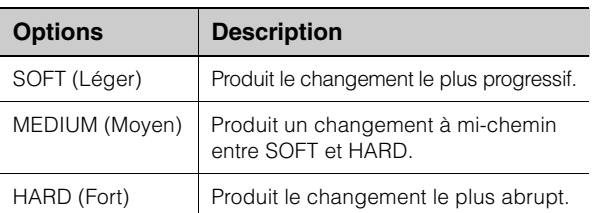

#### 9 **SIDE CHAIN Q (Largeur de bande de fréquence de la chaîne latérale)**

Règle la largeur de bande du filtre de chaînes latérales. **Plage :** 0,50 – 16,00

#### ) **SIDE CHAIN F (Fréquence centrale de la chaîne latérale)**

Règle la fréquence centrale du filtre de chaînes latérales.

**Plage :** 20,0 Hz – 20,0 kHz

#### ! **SIDE CHAIN G (Gain de la chaîne latérale)**

Règle le gain du filtre de chaînes latérales. **Plage :** -18,0 dB – +18,0 dB

Basic FX Suite Fonctions Détaillées **4**

#### @ **SIDE CHAIN On/Off (Activation/ désactivation de la chaîne latérale)**

Active (touche allumée) ou désactive (touche éteinte) la chaîne latérale.

#### $\circledR$  Indicateur SC

Indique le niveau du signal de déclenchement de la chaîne latérale.

#### $\omega$  **COMPRESSOR (Activation/désactivation du compresseur)**

Active (touche allumée) et désactive (touche éteinte) le compresseur.

#### % **Courbe du compresseur**

Cette courbe indique la réponse approximative du compresseur. L'axe vertical représente le niveau du signal de sortie et l'axe horizontal celui du signal d'entrée.

#### $\bullet$  Indicateur de réduction du gain

Indique la réduction de gain.

#### & **DRIVE**

Règle le degré d'application du compresseur. Plus la valeur est élevée, plus l'effet est important. **Plage :** 0,00 – 10,00

#### **Égaliseur**

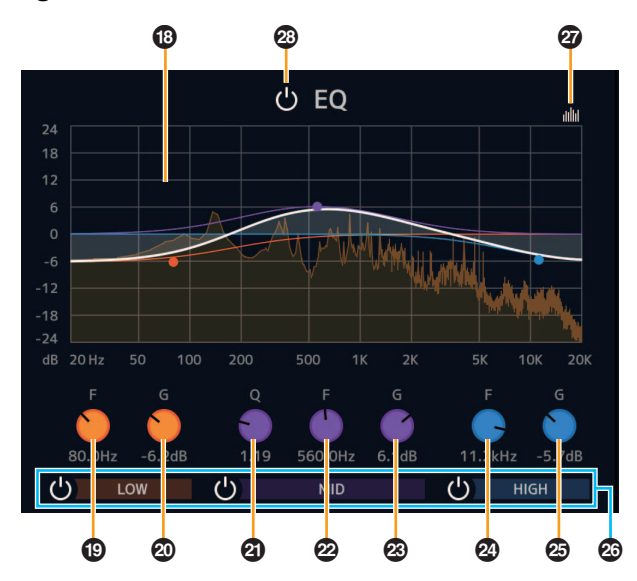

#### $\circledR$  Courbe de l'égaliseur

Ce graphique illustre les caractéristiques de l'égaliseur à 3 bandes. L'axe vertical représente le gain, et l'axe horizontal la fréquence. Vous pouvez régler les valeurs LOW, MID et HIGH en faisant glisser leurs poignées respectives dans le graphique.

#### ( **LOW F (Fréquence bande basse)**

Règle la fréquence centrale de la bande de basses fréquences.

**Plage :** 20,0 Hz – 1,00 kHz

#### A **LOW G (Gain bande basse)**

Règle le gain de la bande de basses fréquences. **Plage :** -18,0 dB – +18,0 dB

#### B **MID Q (Largeur bande moyenne)**

Règle la largeur de la bande des moyennes fréquences. **Plage :** 0,50 – 16,00

#### C **MID F (Fréquence bande moyenne)**

Règle la fréquence centrale de la bande des moyennes fréquences. **Plage :** 20,0 Hz – 20,0 kHz

#### D **MID G (Gain bande moyenne)**

Règle le gain de la bande des moyennes fréquences. **Plage :** -18,0 dB – +18,0 dB

#### E **HIGH F (Fréquence bande haute)**

Règle la fréquence centrale de la bande des hautes fréquences. **Plage :** 500,0 Hz – 20,0 kHz

## $\circledcirc$  **HIGH G (Gain bande haute)**

Règle le gain de la bande des hautes fréquences. **Plage :** -18,0 dB – +18,0 dB

#### G **EQ Band On/Off (Activation/désactivation de la bande de l'égaliseur)**

Active (touche allumée) et désactive (touche éteinte) chaque bande d'égaliseur séparément.

#### **<sup>@</sup> Spectrum Display On/Off (Activation/ désactivation de l'affichage du spectre)**

Active (touche allumée) et désactive (touche éteinte) l'affichage du spectre de la courbe de l'égaliseur.

#### I **EQ On/Off (Activation/désactivation de l'égaliseur)**

Active (touche allumée) et désactive (touche éteinte) l'égaliseur.

## <span id="page-4-0"></span>**REV-X**

#### **Présentation**

REV-X est une plate-forme de réverbération numérique mise au point par Yamaha pour les applications audio professionnelles. Trois types d'effets REV-X sont disponibles : Hall, Room et Plate.

#### **Commandes et fonctions**

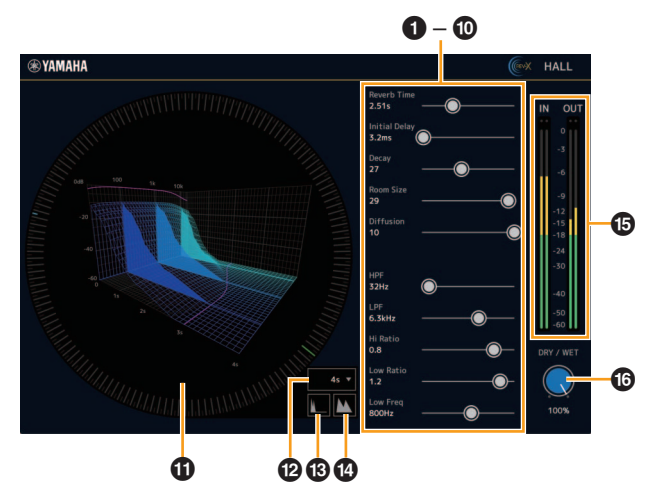

Cette section présente un exemple basé sur l'utilisation du type d'effet REV-X Hall.

#### 1 **Reverb Time (Temps de réverbération)**

Règle le temps de réverbération. Ce paramètre est lié à Room Size (Taille de la pièce). La plage réglable varie selon le type d'effet REV-X.

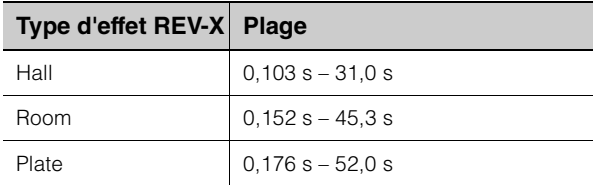

#### 2 **Initial Delay (Retard initial)**

Règle le temps qui s'écoule entre le son original direct et les premières réflexions qui s'ensuivent.

**Plage :** 0,1 ms – 200,0 ms

#### 3 **Decay (Chute)**

Règle les caractéristiques de l'enveloppe depuis le début de la réverbération jusqu'à son atténuation et son arrêt.

**Plage :** 0 – 63

#### 4 **Room Size**

Règle la largeur de la pièce simulée. Ce paramètre est lié à Reverb Time.

**Plage : 0 – 31** 

#### 5 **Diffusion**

Règle la diffusion de la réverbération. **Plage : 0 – 10** 

#### 6 **HPF (Filtre passe-haut)**

Règle la fréquence de coupure du filtre passe-haut. **Plage :** 20 Hz – 8,0 kHz

#### 7 **LPF (Filtre passe-bas)**

Règle la fréquence de coupure du filtre passe-bas. **Plage :** 1,0 kHz – 20,0 kHz

#### 8 **Hi Ratio (Ratio haute fréquence)**

Règle la durée de réverbération dans la plage de hautes fréquences en utilisant un ratio relatif au paramètre Reverb Time. Lorsque ce paramètre est spécifié sur 1, la valeur actuellement définie pour Reverb Time s'applique intégralement au son. Plus la valeur est faible, plus la durée de réverbération dans la plage de hautes fréquences est courte.

**Plage :** 0,1 – 1,0

#### 9 **Low Ratio (Ratio basse fréquence)**

Règle la durée de réverbération dans la plage de basses fréquences en utilisant un ratio relatif au paramètre Reverb Time. Lorsque ce paramètre est spécifié sur 1, la valeur actuellement définie pour Reverb Time s'applique intégralement au son. Plus la valeur est faible, plus la durée de réverbération dans la plage de basses fréquences est courte.

**Plage :** 0,1 – 1,4

#### ) **Low Freq (Basse fréq.)**

Règle la fréquence du paramètre Low Ratio. **Plage :** 22,0 Hz – 18,0 kHz

#### ! **Graphique**

Indique les caractéristiques de la réverbération. L'axe vertical représente le niveau du signal, l'axe horizontal le temps et l'axe Z la fréquence. Vous pouvez régler les caractéristiques de réverbération en faisant glisser les poignées dans le graphique.

#### @ **Réglage de l'axe de temps**

Sélectionne la plage d'affichage du temps (axe horizontal) sur le graphique.

**Plage d'affichage :** 500 ms – 50 s

#### $\bullet$  **Zoom arrière**

Effectue un zoom arrière sur la plage d'affichage du temps (axe horizontal) du graphique.

#### $\bullet$  **Zoom avant**

Effectue un zoom avant sur la plage d'affichage du temps (axe horizontal) du graphique.

#### % **Indicateurs de niveau**

Indique les niveaux d'entrée et de sortie de REV-X.

#### ^ **DRY/WET (Pur/Altéré)**

Règle la balance du niveau de sortie entre le son d'origine et le son de l'effet. **Plage :** 0% – 100%

#### **ASTUCE**

- Vous pouvez réinitialiser certains paramètres sur leur valeur par défaut en maintenant la touche [Ctrl]/ [commande] enfoncée tout en cliquant sur les boutons, les curseurs ou les faders concernés.
- Vous avez également la possibilité d'affiner le réglage des paramètres en maintenant la touche [SHIFT] (Majuscule) enfoncée tout en faisant glisser les boutons, les curseurs et les faders.

## <span id="page-6-0"></span>**Guitar Amp Classics**

#### **Présentation**

Guitar Amp Classics sont des effets d'amplificateur de guitare qui recourent de manière intensive à la technologie de modélisation avancée de Yamaha. Quatre types d'amplificateurs présentant des caractéristiques sonores différentes sont fournis.

### **Commandes et fonctions**

#### **CLEAN**

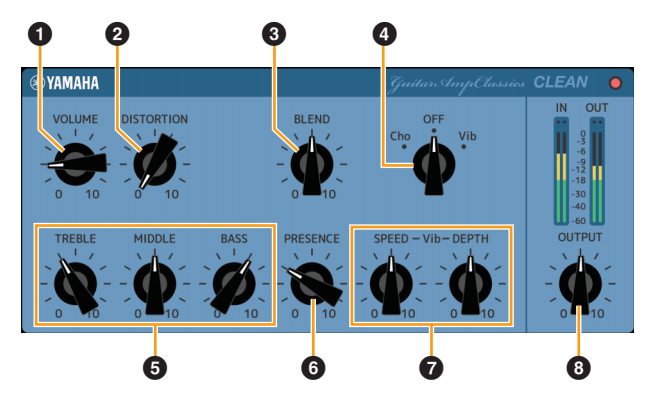

Ce type d'amplificateur est optimisé pour les timbres purs et simule efficacement la clarté tendue des amplificateurs à transistor. Le caractère tonal de ce modèle d'amplificateur fournit une plateforme idéale pour des enregistrements avec effets multiples. Ce type d'amplificateur est également doté d'effets de chœur et de vibrato intégrés.

#### **0 VOLUME**

Règle le niveau d'entrée de l'amplificateur.

#### 2 **DISTORTION (Distorsion)**

Règle la profondeur de la distorsion produite.

#### 3 **BLEND (Mélange)**

Règle la balance entre le son direct et le son de l'effet.

#### 4 **Cho/OFF/Vib**

Active ou désactive l'effet de chœur ou de vibrato. Réglez-le sur [Cho] pour activer l'effet Chorus (Chœur) et sur [Vib] pour activer l'effet Vibrato.

#### 5 **TREBLE/MIDDLE/BASS (Aiguë/Moyenne/Basse)**

Ces trois commandes règlent la réponse tonale de l'amplificateur dans les bandes des hautes, moyennes et basses fréquences.

#### 6 **PRESENCE**

Permet d'accentuer les hautes fréquences et les harmoniques.

#### 7 **SPEED/DEPTH (Vitesse/Profondeur)**

Ces commandes règlent la vitesse et la profondeur de l'effet Vibrato lorsque celui-ci est activé. Les commandes SPEED et DEPTH fonctionnent uniquement avec l'effet Vibrato et sont désactivées lorsque la commande Cho/OFF/Vib ci-dessus est réglée sur « Cho » ou « OFF ».

#### 8 **OUTPUT**

Règle le niveau de sortie final.

#### **CRUNCH**

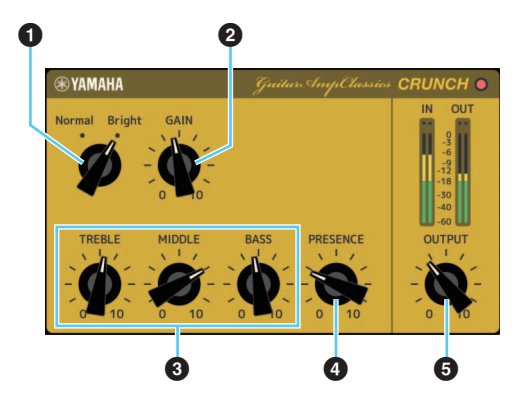

Utilisez ce type d'amplificateur si vous souhaitez obtenir des timbres cassants légèrement surmodulés. Le modèle CRUNCH simule les amplificateurs à tubes d'époque privilégiés pour le blues, le rock, la soul, le R&B et des styles similaires.

#### **0** Normal/Bright

Sélectionne un caractère tonal normal ou clair. Le réglage [Bright] accentue les harmoniques à haute fréquence.

#### **2** GAIN

Règle le niveau d'entrée appliqué au préamplificateur. Faites-le tourner dans le sens des aiguilles d'une montre pour augmenter la surmodulation produite.

#### 3 **TREBLE/MIDDLE/BASS**

Ces trois commandes règlent la réponse tonale de l'amplificateur dans les bandes des hautes, moyennes et basses fréquences.

#### 4 **PRESENCE**

Permet d'accentuer les hautes fréquences et les harmoniques.

#### 5 **OUTPUT**

Règle le niveau de sortie final.

#### **DRIVE**

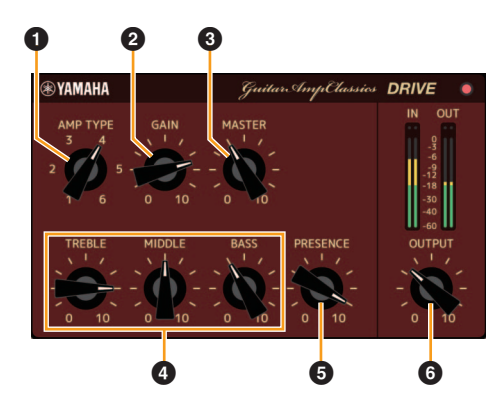

Le type d'amplificateur DRIVE propose une sélection de sons de distorsion qui simulent le caractère tonal ou plusieurs amplificateurs à tubes à gain élevé. Qu'il s'agisse de produire un son cassant légèrement surmodulé ou une distorsion importante adaptée au hard rock, au heavy metal ou au hardcore, ce modèle offre un large éventail de capacités sonores.

#### **1 AMP TYPE (Type d'ampli)**

Six types d'amplificateur sont disponibles. Les types 1 et 2 reflètent la distorsion relativement légère qui permet aux nuances des pincements de résonner naturellement. Les types 3 et 4 présentent des harmoniques plus prononcées, avec pour résultat un timbre gras et doux. Enfin, les types 5 et 6 présentent une distorsion sauvage et agressive avec une attaque serrée. Les types d'amplificateur pairs ont une présence et une plage plus grandes que les types impairs.

#### **@ GAIN**

Règle le niveau d'entrée appliqué au préamplificateur. Faites-le pivoter dans le sens des aiguilles d'une montre pour augmenter la distorsion produite.

#### 3 **MASTER (Principal)**

Règle le niveau de sortie du préamplificateur.

#### 4 **TREBLE/MIDDLE/BASS**

Ces trois commandes règlent la réponse tonale de l'amplificateur dans les bandes des hautes, moyennes et basses fréquences.

#### 5 **PRESENCE**

Permet d'accentuer les hautes fréquences et les harmoniques.

#### 6 **OUTPUT**

Règle le niveau de sortie final.

#### **LEAD**

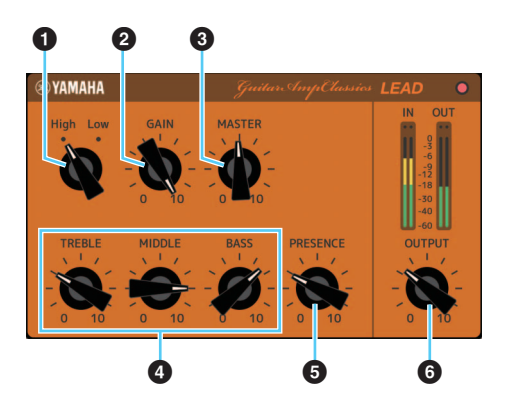

Le type d'amplificateur LEAD simule un amplificateur à tubes à gain élevé riche en harmoniques. Il est idéal pour jouer des lignes de guitare solo qui seront projetées au sein d'un ensemble, mais peut également être configuré pour des timbres d'accompagnement épurés.

#### **0** High/Low

Sélectionne le type de sortie de l'amplificateur. Le réglage [High] simule un amplificateur à sortie élevée et permet de produire des timbres présentant davantage de distorsion.

#### 2 **GAIN**

Règle le niveau d'entrée appliqué au préamplificateur. Faites-le pivoter dans le sens des aiguilles d'une montre pour augmenter la distorsion produite.

#### 3 **MASTER**

Règle le niveau de sortie du préamplificateur.

#### 4 **TREBLE/MIDDLE/BASS**

Ces trois commandes règlent la réponse tonale de l'amplificateur dans les bandes des hautes, moyennes et basses fréquences.

#### 5 **PRESENCE**

Permet d'accentuer les hautes fréquences et les harmoniques.

#### 6 **OUTPUT**

Règle le niveau de sortie final.

#### **ASTUCE**

#### **Utilisation des commandes GAIN, MASTER et OUTPUT**

Il est possible de régler le caractère tonal des types d'amplificateur DRIVE et LEAD sur une plage étendue à l'aide des commandes GAIN, MASTER et OUTPUT. La commande GAIN ajuste le niveau du signal appliqué au préamplificateur. en affectant le degré de distorsion produit. La commande MASTER règle le niveau de sortie du préamplificateur, qui est ensuite envoyé à l'amplificateur de puissance. Les réglages des commandes GAIN et MASTER ont un impact majeur sur le son final, et il peut s'avérer nécessaire de régler la commande MASTER sur un niveau relativement élevé pour dynamiser suffisamment la puissance et obtenir un timbre optimal. La commande OUTPUT règle le niveau de sortie final du modèle d'amplificateur sans affecter la distorsion ou le timbre, et est utile pour ajuster le volume de la guitare sans rien changer aux autres aspects du son.

> Manual Development Group © 2013 Yamaha Corporation Published 09/2020 LB-F0